# Ausflüge mit der NÖ Card/Burgenland Card

JULIA HENTSCHEL **TRAINFRIN** 

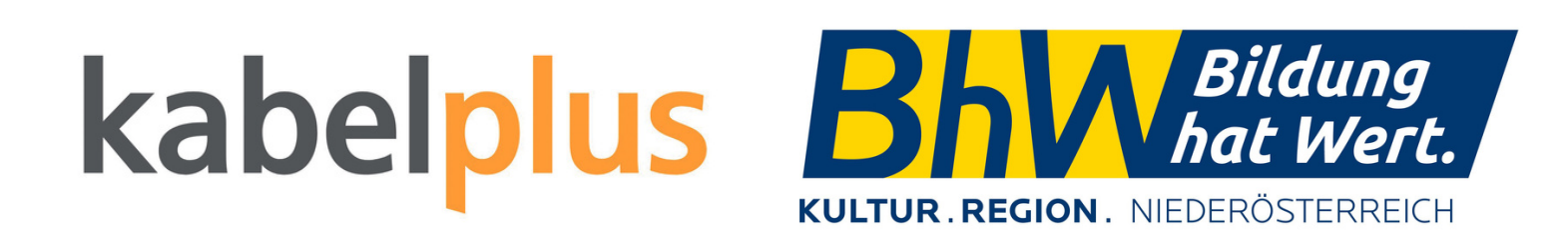

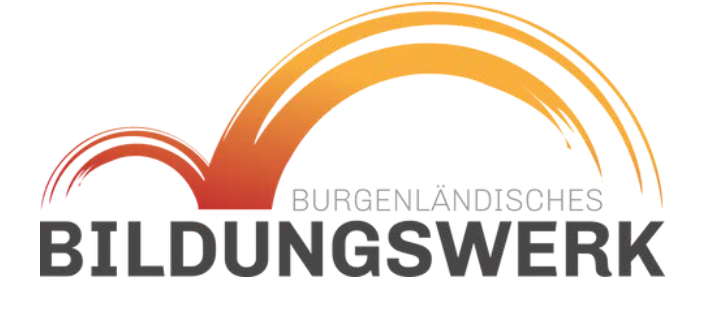

Herzlich willkommen!

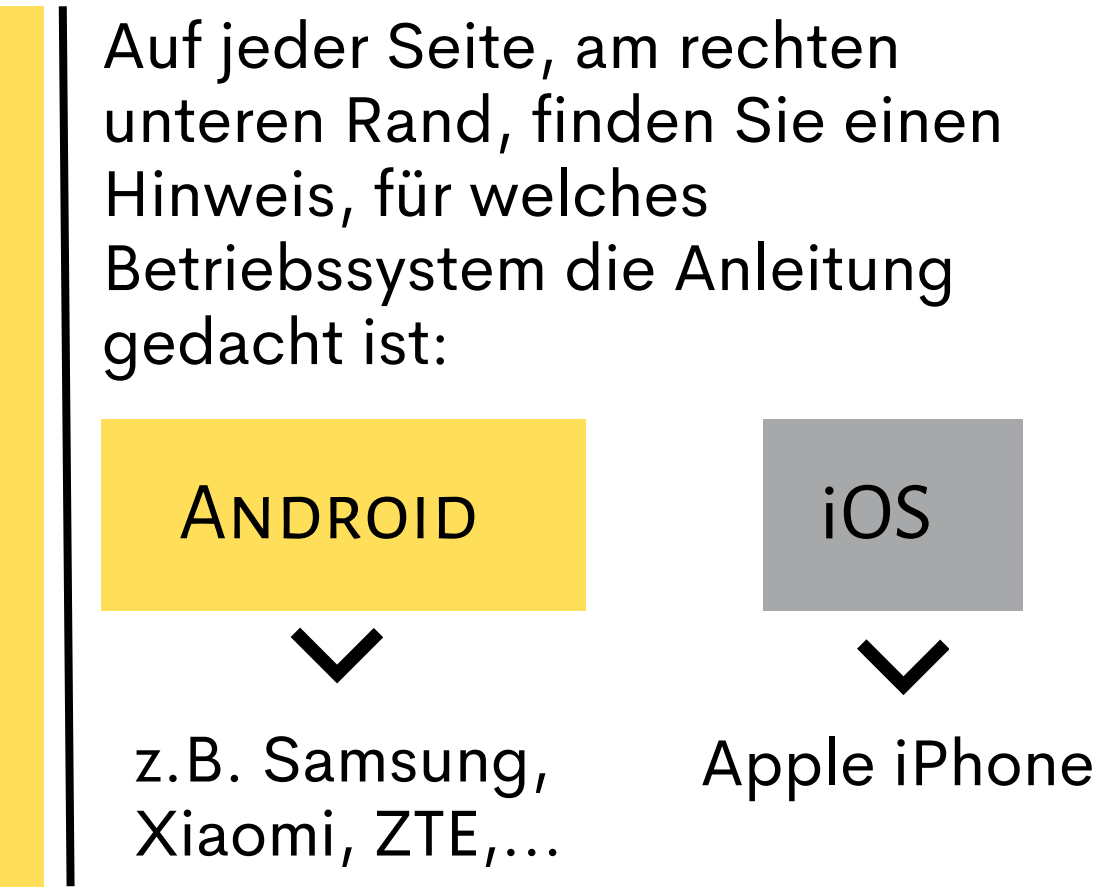

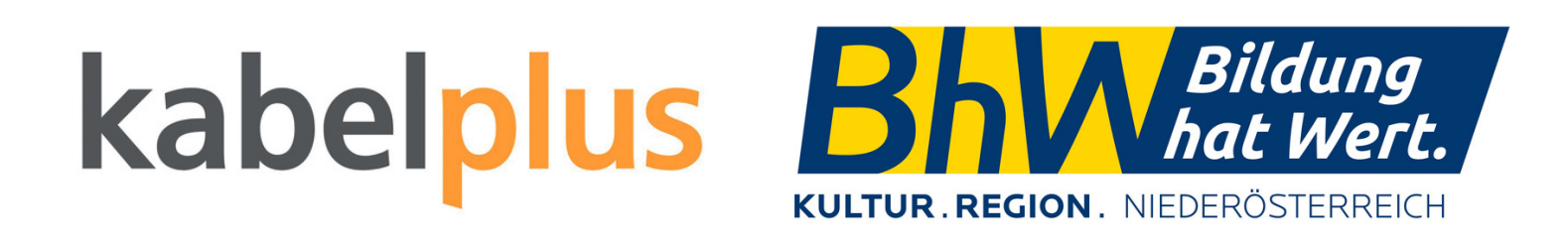

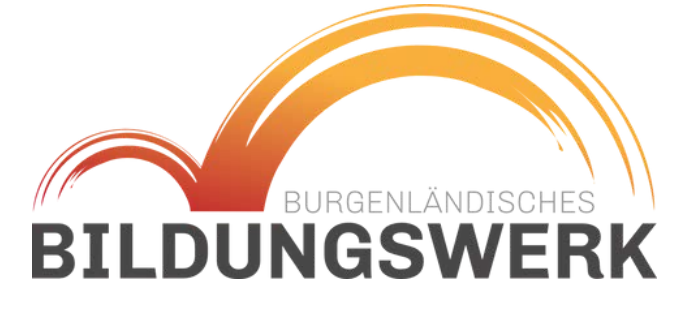

# INHALT

- **Burgenland Card**
- **Apps Burgenland**
- **NÖ Card**
- **Ausflug planen**
- **Tickets reservieren**
- **nützliche Apps**

### **ANDROID**

# Burgenland Card

- kann NICHT gekauft werden
- wird ab der ersten Übernachtung in einem burgenländischen Partnerbetrieb ausgestellt
- ist für die Dauer des Aufenthalts gültig
- freie Eintritte oder Ermäßigungen sind möglich

Katalog mit Ermäßigungen:

[hier klicken](https://www.burgenland.info/fileadmin/user_upload/Burgenland_Card/BGLD_fol_BC2024_110x210__web_FINAL.pdf) ->

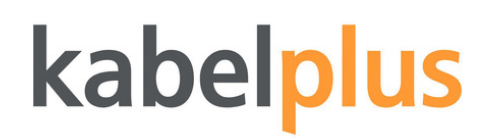

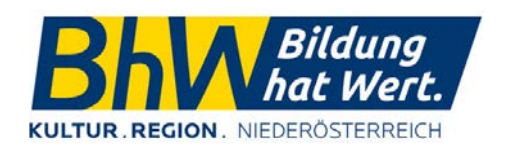

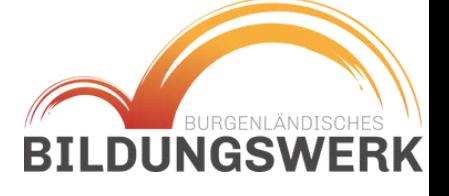

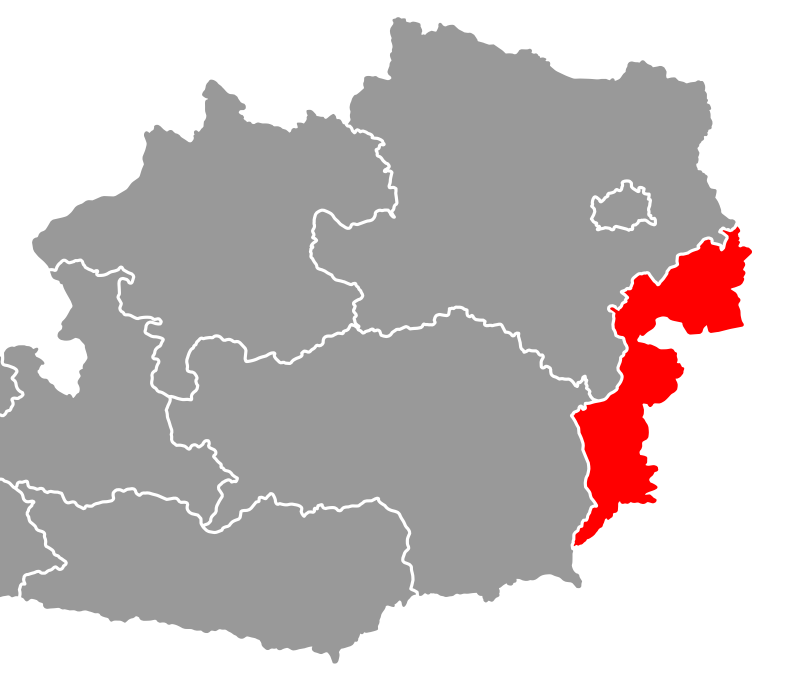

**ANDROID** 

Zur Ausflugsplanung im Burgenland gibt es zwei Apps, die hilfreich sein können.

## **BURGI - Ihr Urlaubsguide**

Virtuelle Reiseführerin - hier kann die Burgenland Card in digitaler Form hinterlegt werden Ausflüge planen, Tickets abrufen, Wetter abfragen, Veranstaltungskalender

## **Burgenland APP**

Routenplanung, Routenaufzeichungen

# kabelp

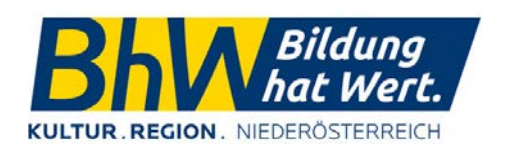

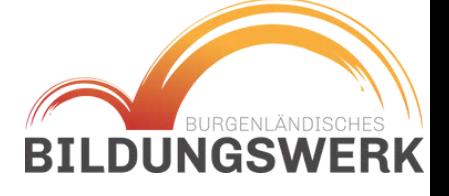

# Burgenland Apps

### **ANDROID**

## Burgenland Apps

## 1.Burgi 2.Burgenland App

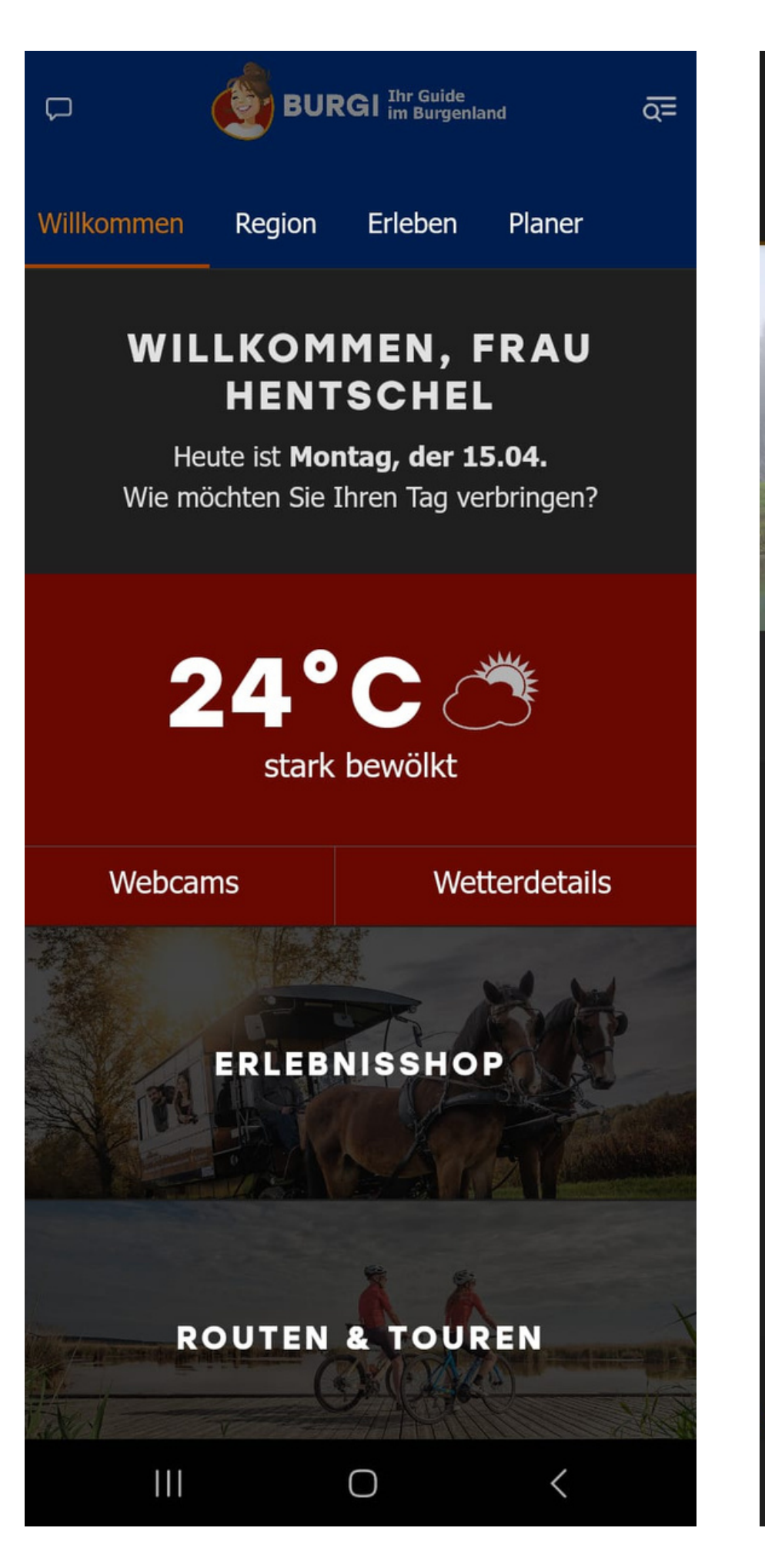

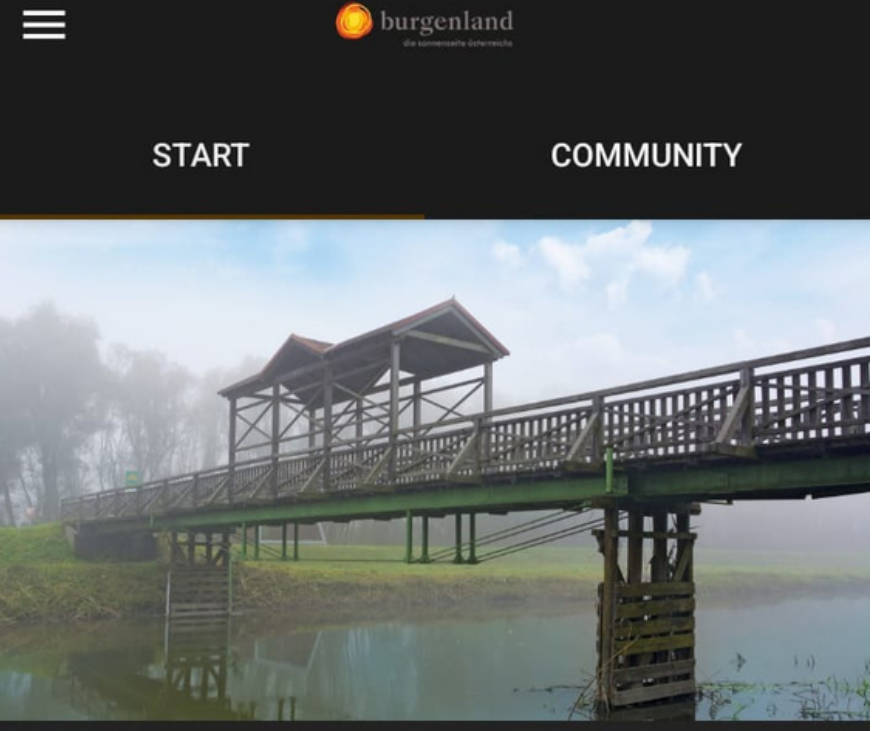

Fernradweg · Neusiedler See Iron Curtain Trail - Abschnitt Burgenland

### Ein Paradies für Radfahrer

Das überzeugenste Argument sind 2.000 Sonnenstunden in einzigartigen Landschaften. Das milde pannonische Klima ermöglicht eine längere Outdoor-Saison auf über 3.300 km bestens ausgestatteten Radwegen.

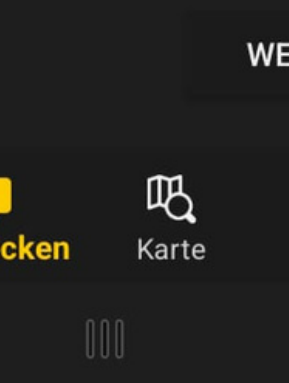

burgenland

#### **WEITERLESEN**

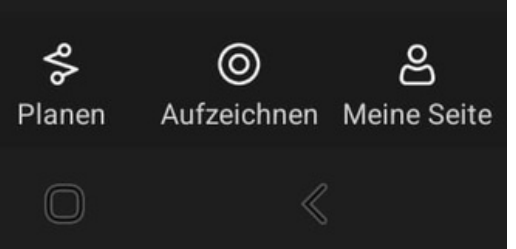

# kabelplus

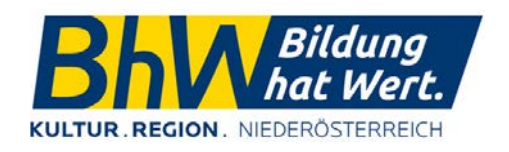

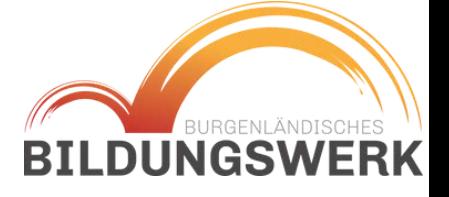

# Niederösterreich Card

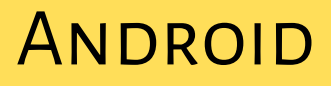

- kann gekauft werden
- ist nicht von einer Übernachtung abhängig
- ist ein Jahr gültig (April-April)
- freie Eintritte oder Ermäßigungen bei Ausflugszielen

[Katalog mit Ermäßigungen:](https://www.niederoesterreich-card.at/online-katalog) [hier klicken](https://www.niederoesterreich-card.at/online-katalog) - <

# kabelplus

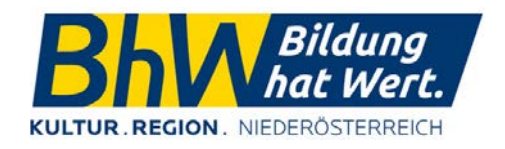

**CARD** kaufen

### Holen Sie sich Ihre CARD in unserem Online-Shop

Rund 350 abwechslungsreiche Ausflugsziele in und um Niederösterreich bei freiem Eintritt. Bestellen Sie jetzt die blau-gelbe CARD, die spart!

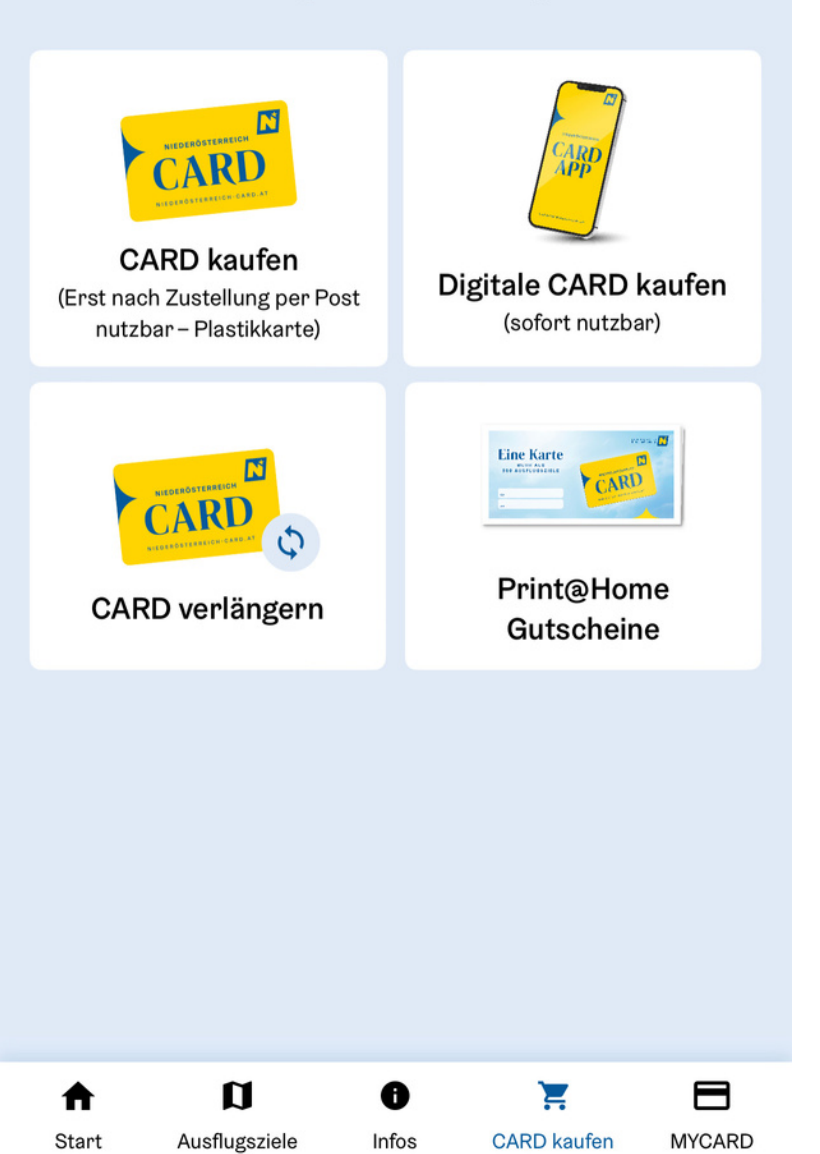

**BILDUNGSWERK** 

Tipp! Beim Kauf in einer Verkaufsstelle, vorab anrufen, ob die NÖ dort wirklich verkauft wird.

### ANDROID

NÖ Card

# [NÖ Card registrieren](https://card-webshop.feratel.com/noe01/default/index.jsp?mode=mycard#p:mycard-login)

## Übersicht MYCARD

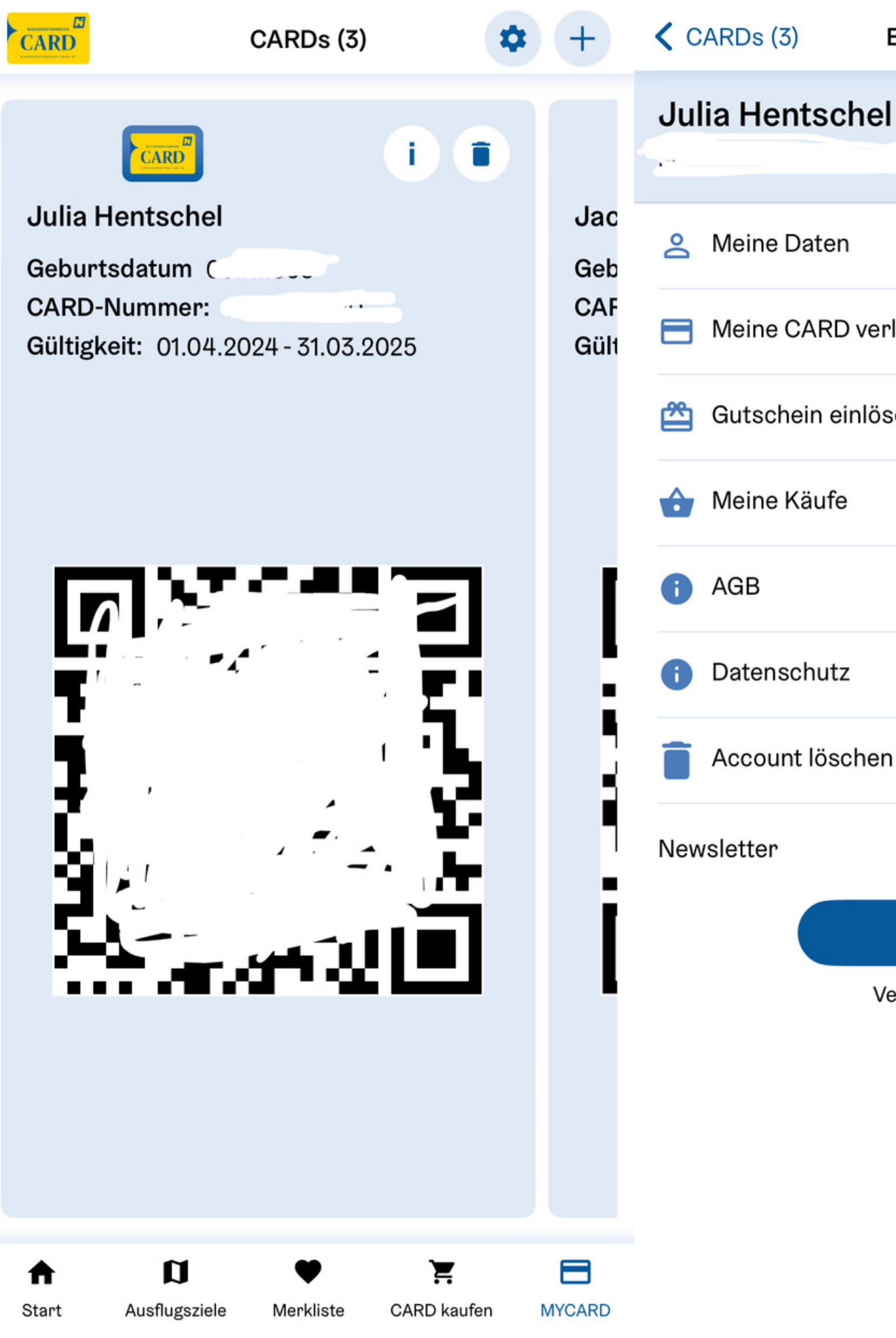

#### Einstellungen

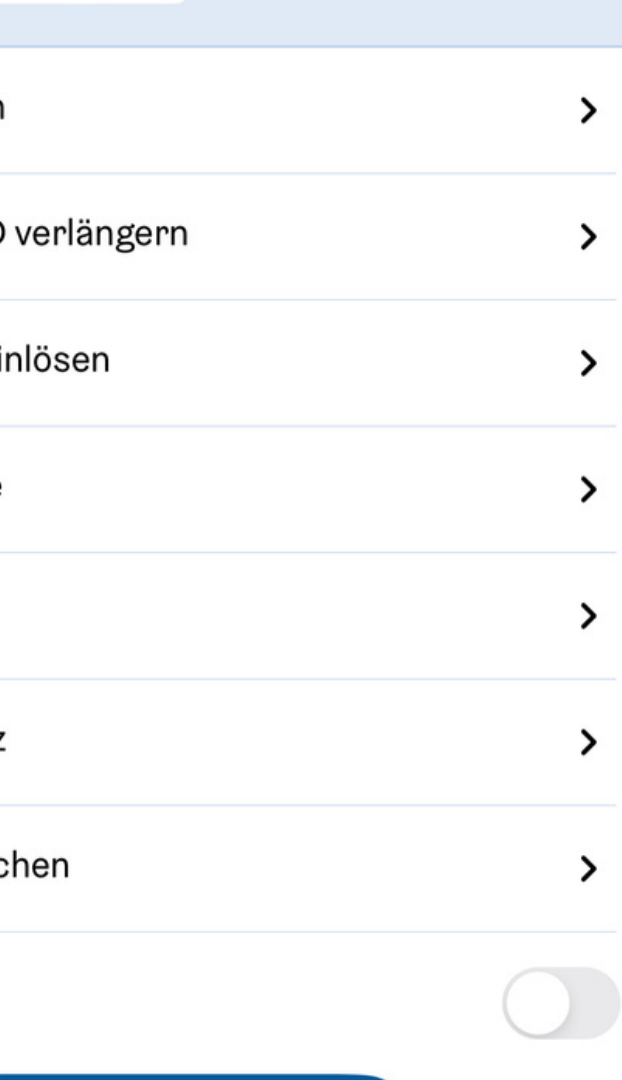

#### Abmelden

Version 3.0.8 (101)

# kabelplus

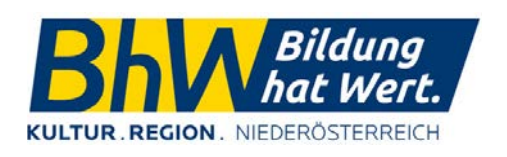

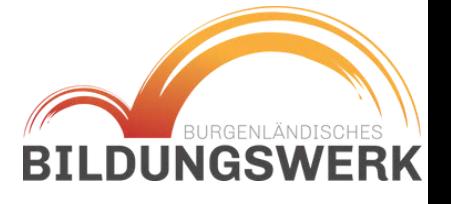

### **ANDROID**

- Ausflugsziele sind nach Kategorien, Orten oder nach Entfernung sortiert
- Um nach Entfernung sortieren zu können, muss der Standort aktiviert werden
- Filter können nach den eigenen Bedürfnissen angewendet werden
- Ausflugsziele können mit  $\blacklozenge$  in die "Merkliste" gespeichert werden

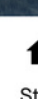

# kabelplus

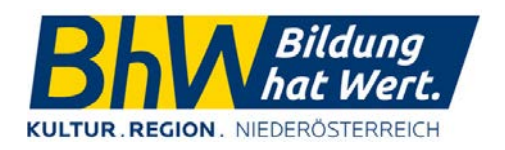

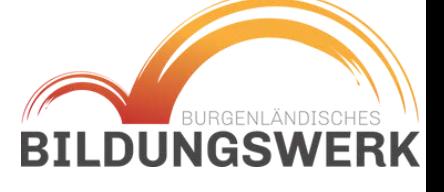

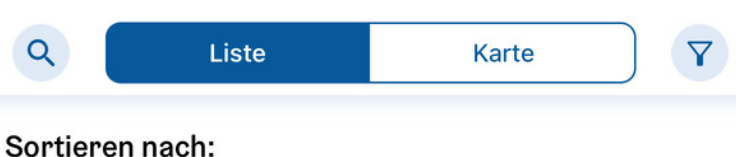

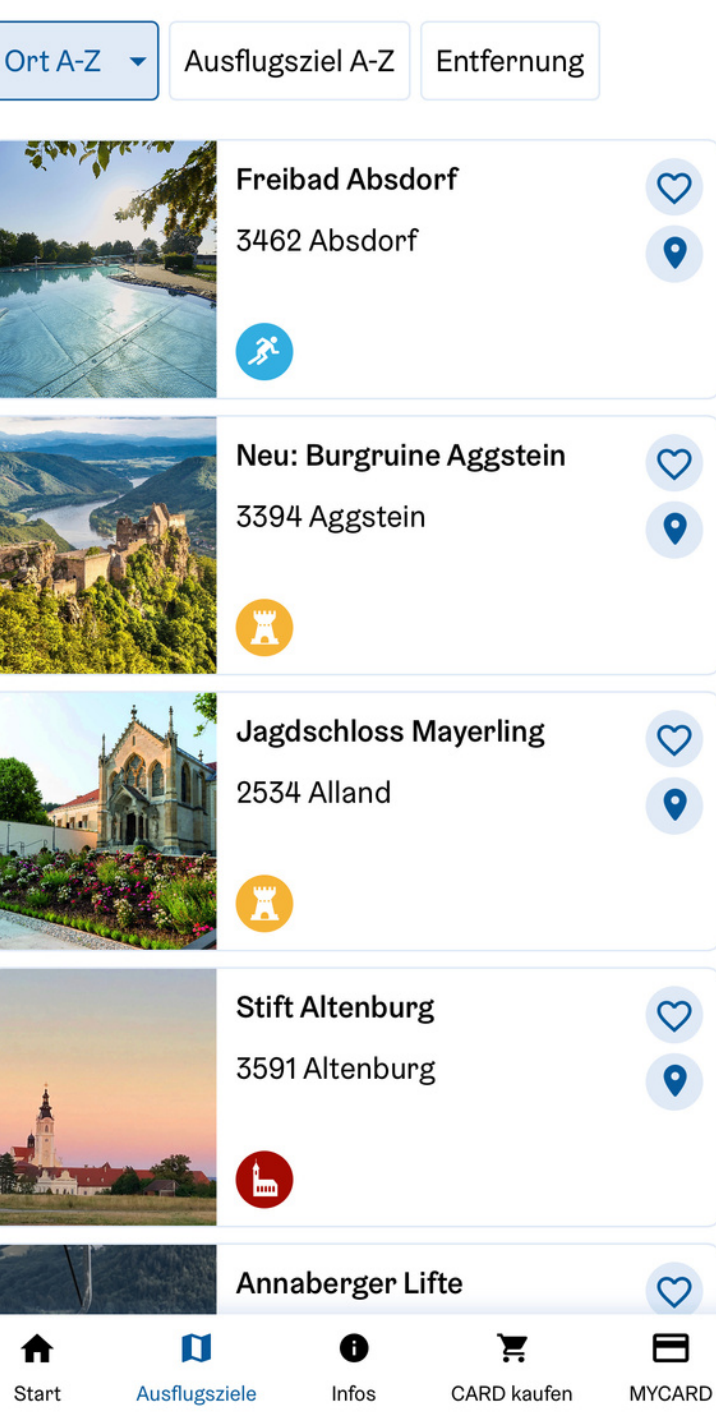

# Ausflüge Planen

### ANDROID

# Ausflüge Planen

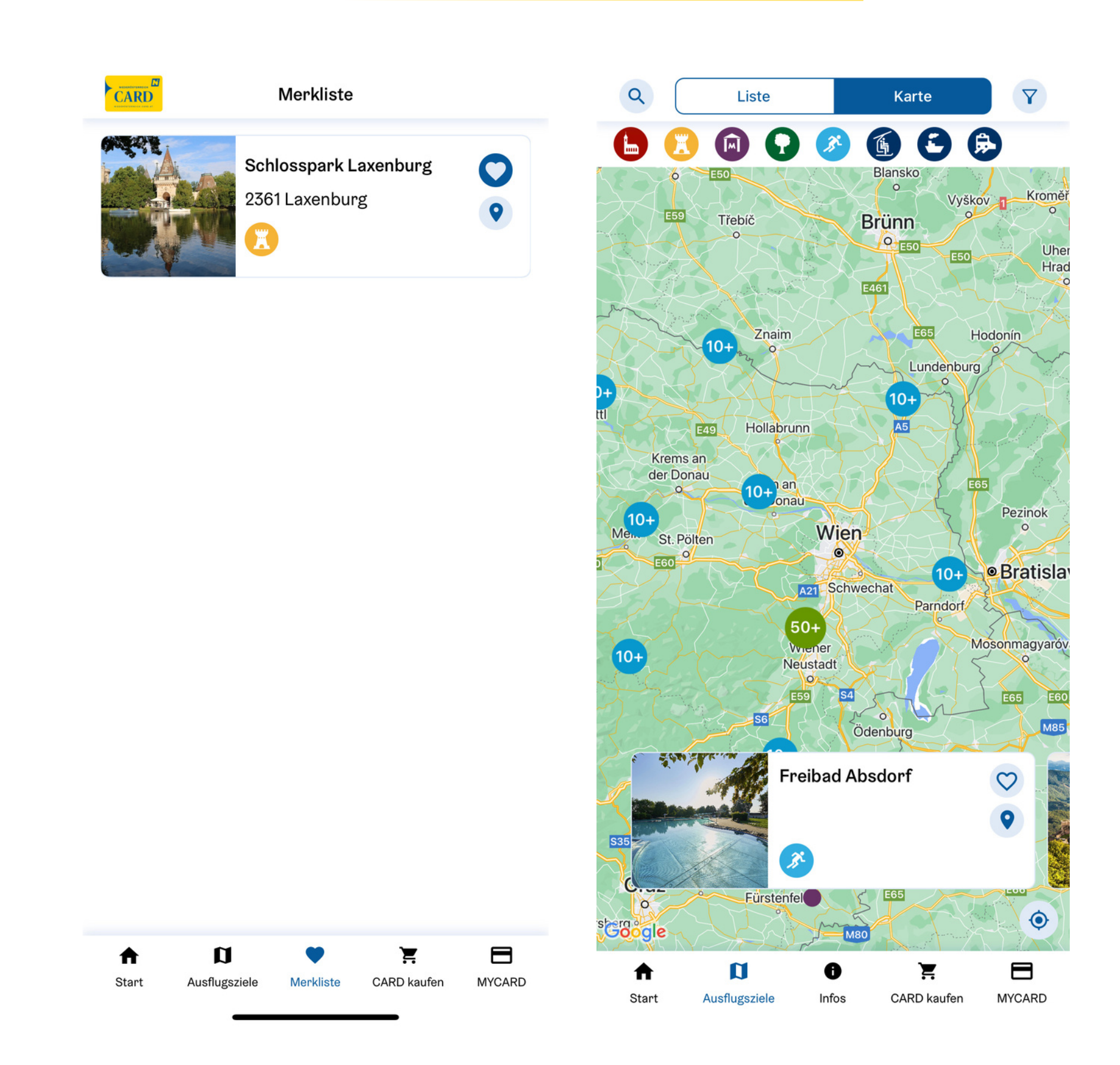

## 1.Merkliste 2.Kartenansicht

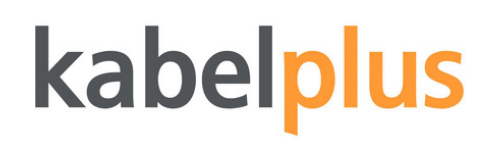

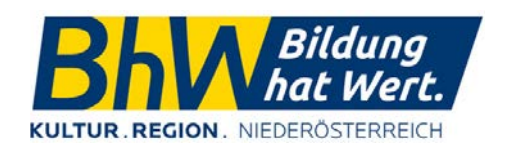

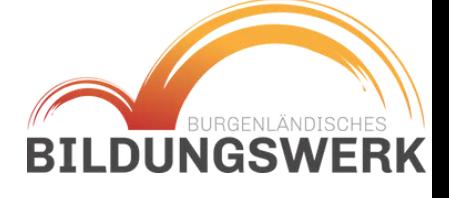

# TICKETS RESERVIEREN

- Tickets können nicht direkt in der App reserviert werden, aber man wird über die App zum jeweiligen Ticketshop weitergeleitet.
- Auf "Tickets reservieren" klicken
- im Shop die Option "NÖ Card" suchen & Ticketanzahl eingeben
- zum Warenkorb hinzufügen
- Buchung abschließen

iOS

### **ANDROID**

Wichtig! Bei erfolgreicher Buchung sollte ein Bestätigungmail kommen.

Die Hinterlegung sollte auch mit der Kartennummer abrufbar sein.

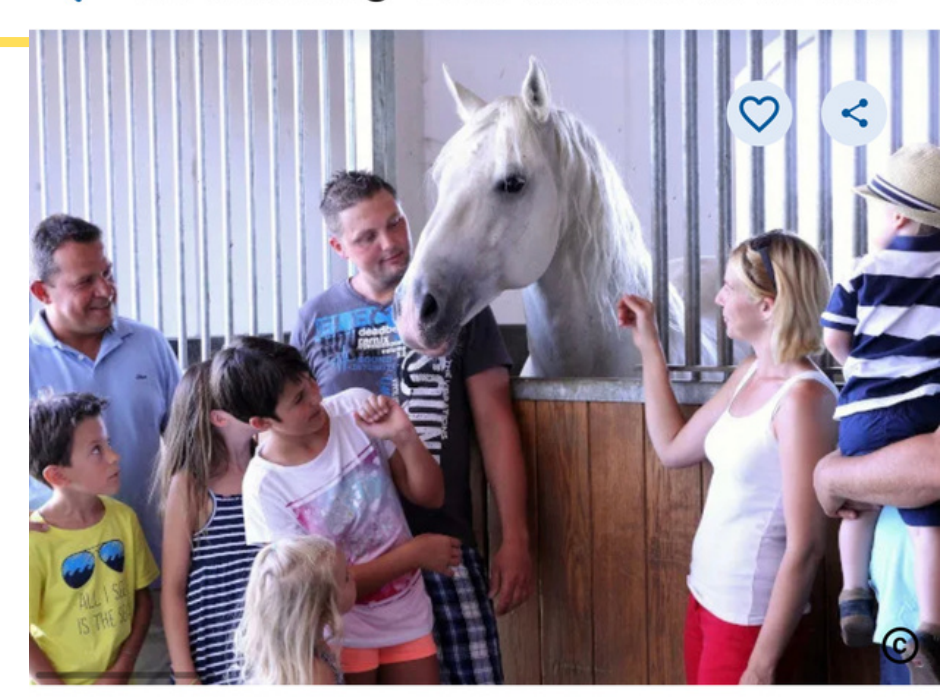

Einmaliger Eintritt in alle drei Attraktionen Außer Sonderveranstaltungen: Bitte informieren Sie sich direkt beim Ausflugsziel über Details.

€26.00

# kabelp

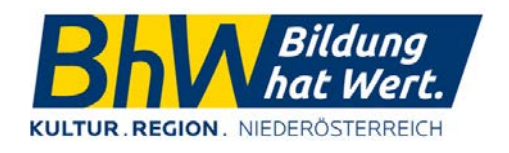

**BILDUNGSWERK** 

Der Heldenberg - Freier Eintritt mit der NÖ-CA...

Der Heldenberg ★★★★☆

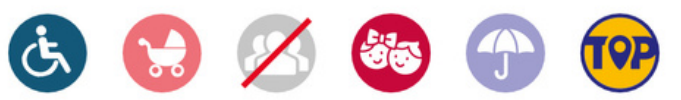

#### **CARD Leistung**

Tickets reservieren

# TICKETS RESERVIEREN

#### $\triangleleft$  NOE-CARD

**Erwachsene** 

Pensionisten

iOS

**Behinderte,** Jugendliche,

Präsenzdiener

max. 3 Kinder

**NÖ-Card Besitzer** 

**Kinder bis 5 Jahre** 

**Kinder bis 14 Jahre** 

Familienkarte 2 Erw. +

◀ NOE-CARD

#### Warenkorb

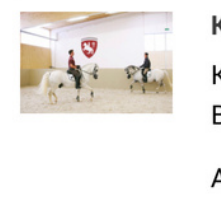

#### Rabattcode einlösen v

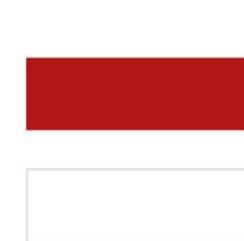

### In den Warenkorb

<sub>ab</sub> 26,00 €

 $26,00 € (0 ^ 2)$ 

21,00 €  $\begin{pmatrix} 0 & 0 \\ 0 & 0 \end{pmatrix}$ 

21,00 €  $\begin{pmatrix} 0 & 0 \\ 0 & 0 \end{pmatrix}$ 

 $0,00 \in (0 \; \textcircled{c})$ 

9,00 €  $\begin{pmatrix} 0 & 0 \\ 0 & 0 \end{pmatrix}$ 

52,00 €  $(0 \text{ c})$ 

 $0,00 \in (0 \approx$ 

#### **Enthalten**

Besichtigung des Koller's Oldtimer Museums; Besichtigung der Radetzky Gedenkstätte. Führung durch die Lipizzaner Stallungen.

#### **Dauer**

#### 0 Stunde

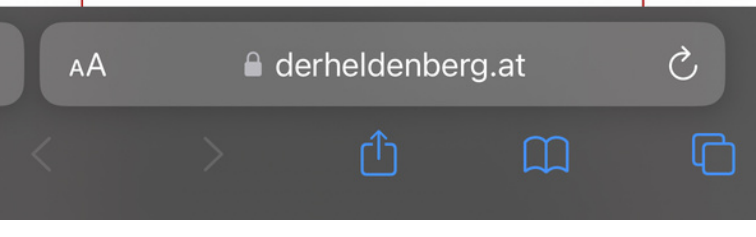

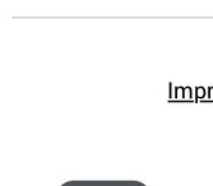

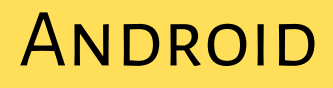

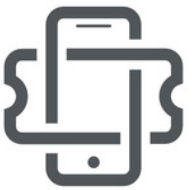

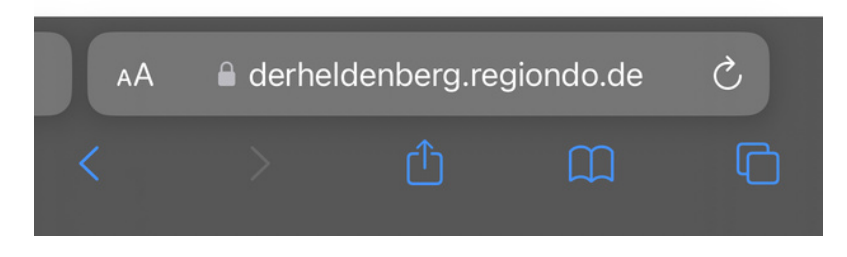

## 1.Auswahl treffen 2.Buchung abschließen

# kabelplus

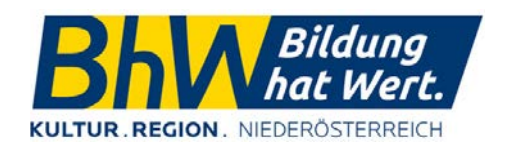

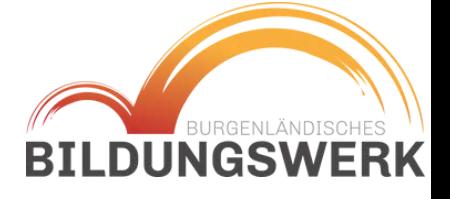

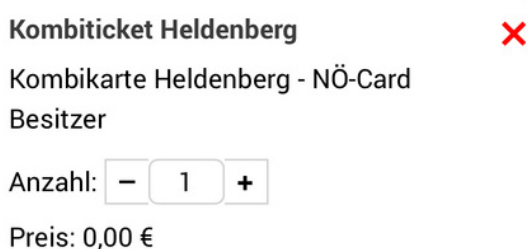

#### Gesamtsumme: 0,00 €

**Buchen >>** 

Weiter einkaufen

© 2024 Regiondo GmbH Impressum Cookie Einstellungen

Buchungslösung von

## **REGIONDO**

**ANDROID** 

# WEITERE APPS

Apps, die bei der Ausflugsplanung hilfreich sein können:

- **Google Maps/Apple Karten**: für die Routenplanung
- **ÖBB/Scotty/VOR App**: für die Anreise mit den öffentlichen Verkehrsmitteln
- **Handyparken/easypark**: falls Parkscheine notwendig werden
- **Heurigenkalender**
- **Google Lens**: Informationssuche mittels Bildern

[zu den anderen](https://www.kabelplus.at/internet-sicher-nutzen) [kabelplus Workshops](https://www.kabelplus.at/internet-sicher-nutzen)

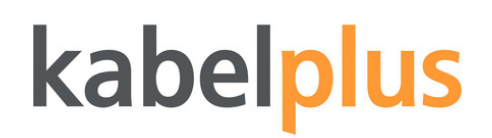

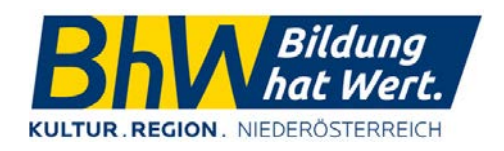

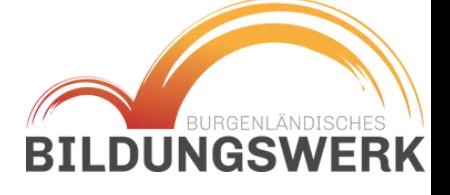

### bereits als Workshop vorhanden

### **ANDROID**

# Google Lens

Google Lens ist eine "Bildsuchmaschine". Das bedeutet, dass man etwas, das man gerade sieht fotografieren kann und Google findet dann die wichtigsten Informationen dazu.

Wenn der Standort aktiviert ist, können präzisere Ergebnisse gewonnen werden.

Die Ergebnisse werden mit Hilfe einer künstlichen Intelligenz gefunden.

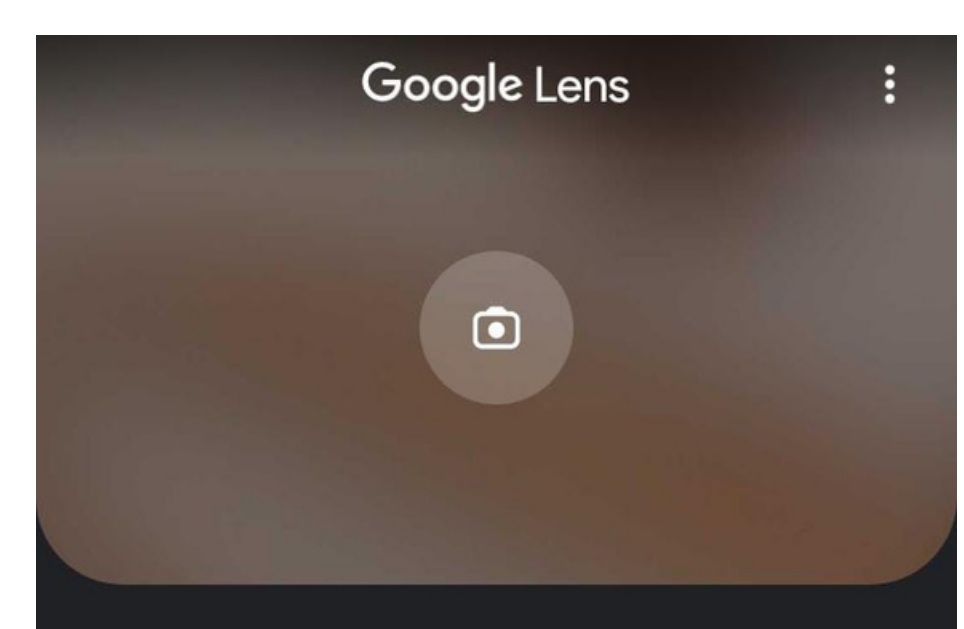

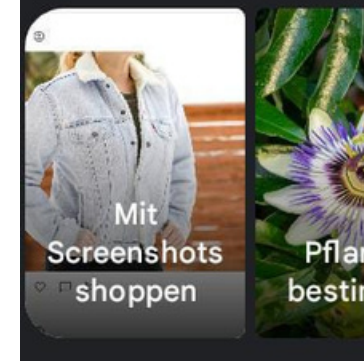

Zur Suche anhand von Fotos Zugriff auf Fotogalerie gewähren

## kabelp

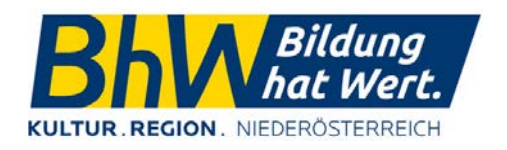

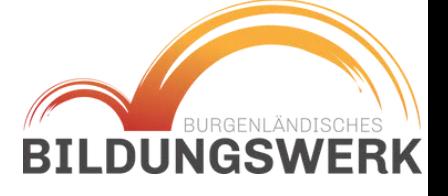

#### Anhand eines Bilds suchen

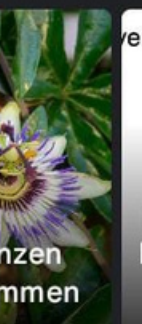

 $4x^2 - 5x - 12 = 0$ Iausaufgabe

Τώρα<br>μπορείτε να<br>μεταφράσ<br>εκεικόνες übersetzen

#### Zugriff gewähren

 $\bigcirc$ 

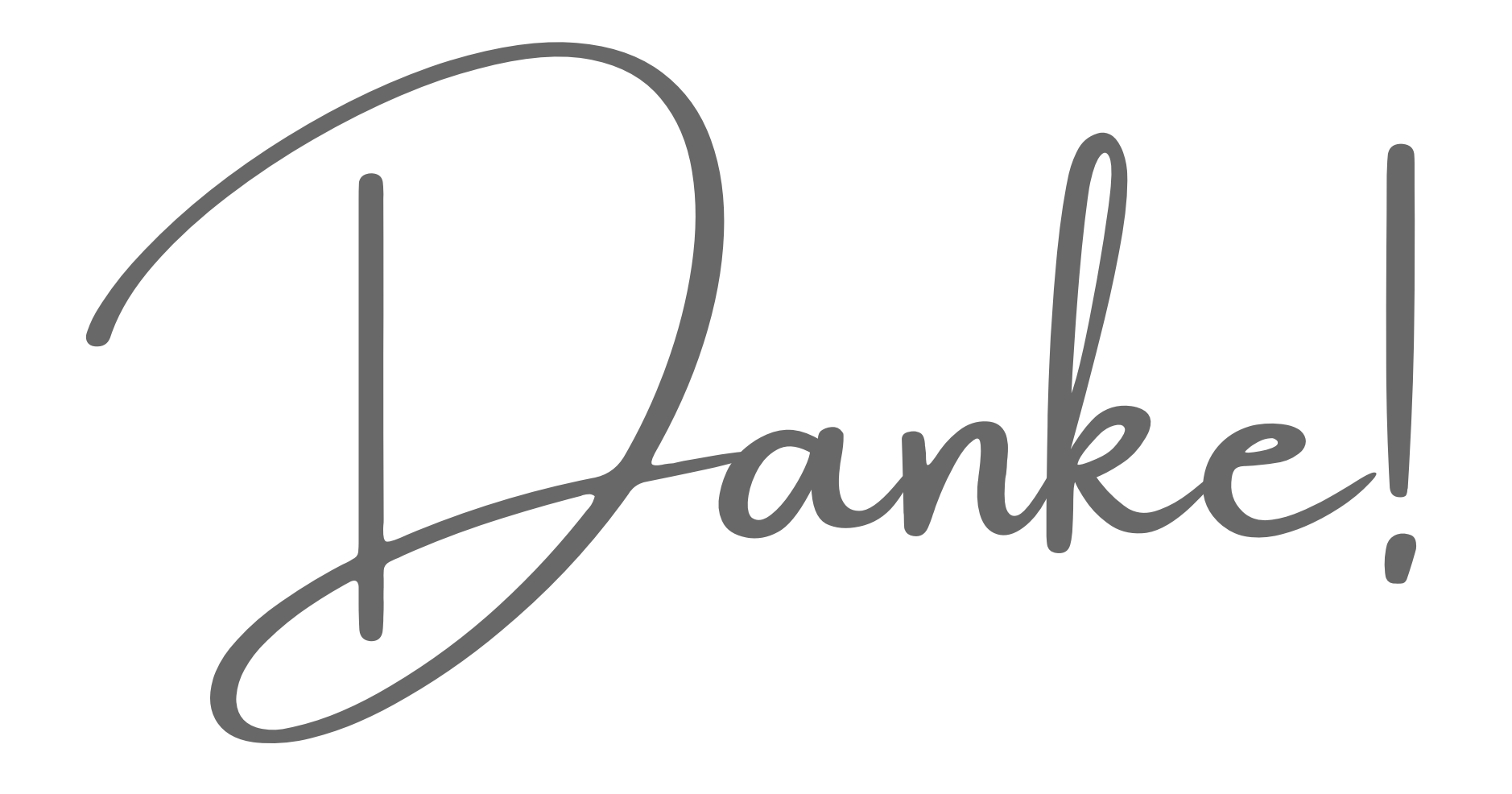

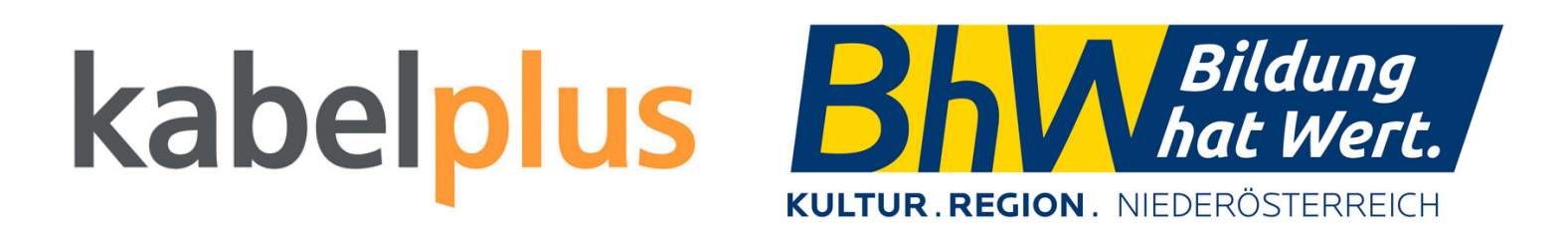

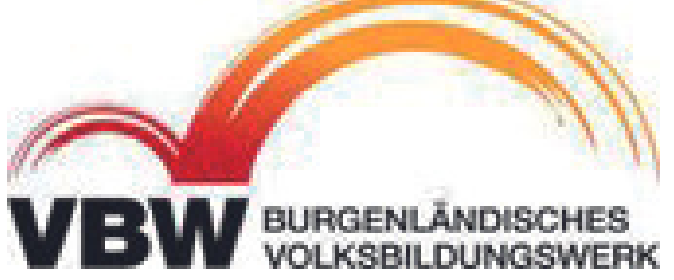

<https://www.kabelplus.at/mein-feedback>

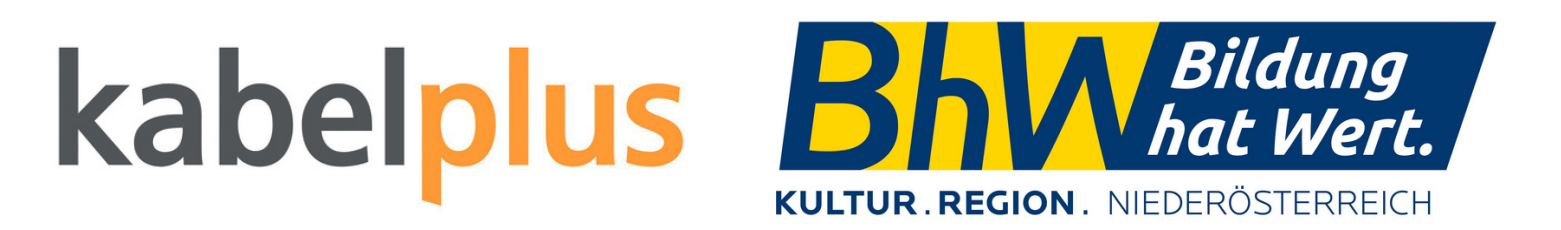

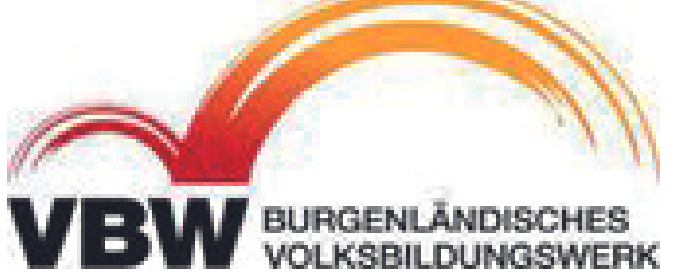

Hier geht's zur Feedbackseite von kabelplus: